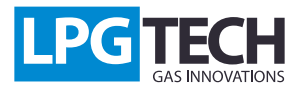

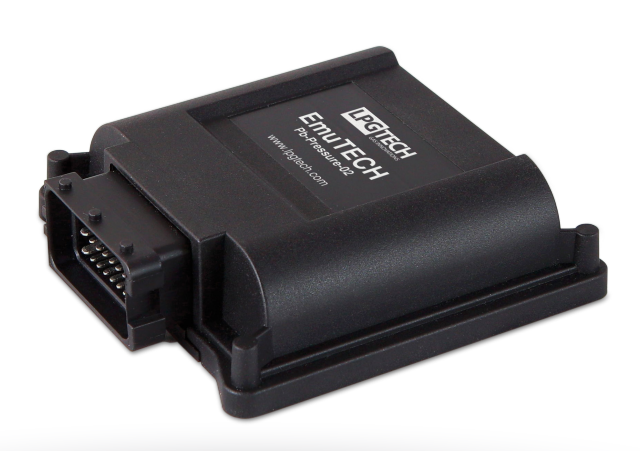

## **Opis:**

Emulator ciśnienia jest autonomicznym urządzeniem wspierającym pracę instalacji gazowej. Jest niezbędny w samochodach badających ciśnienie listwy paliwowej. Jazda na gazie powoduje brak odbioru benzyny, w skutek czego jej ciśnienie rośnie, co jest interpretowane jako awaria układu paliwowego auta. Istnieją auta wykorzystujące korektę czasów wtrysków od ciśnienia listwy paliwowej co skutkuje rozstrojeniem auta i brakiem możliwości jazdy na benzynie. Urządzenie emuluje poprawną wartość ciśnienia listwy paliwowej na taką, jaka byłaby w danym momencie w trakcie jazdy na benzynie.

Kolejną funkcją emulatora jest sterowanie pompą benzynową. Sama

emulacja ciśnienia nie gwarantuje w pełni prawidłowej pracy auta. Z powodu niekontrolowanego wzrostu ciśnienia będą występowały problemy z przełączeniem się na benzynę, szybkim zużywaniem pompy paliwowej, a w skrajnych przypadkach rozerwaniem połączeń przewodu paliwowego.

Sterowanie pompą umożliwia utrzymanie stałego ciśnienia listwy paliwowej w trakcie jazdy na gazie i gwarantuje bezproblemowe przełączanie na benzynę bez względu na to, pod jakim obciążeniem będzie pracowało auto w danym momencie.

## **Instrukcja montażu:**

1. Emulator powinien być zamontowany w miarę możliwości blisko pompy paliwowej oraz modułu sterującego. Długości przewodów wiązki zostały dobrane w taki sposób, aby uniemożliwić montaż niezgodny z tym zaleceniem. Nie wolno wydłużać przewodów mocy, gdyż może to spowodować generowanie zakłóceń.

2. W pierwszym kroku należy odnaleźć pompę paliwową oraz, jeśli to możliwe, moduł nią sterujący. Każda pompa jest zasilana dwoma przewodami, bez względu na to, ile jest ich w kostce. Kiedy odnajdziemy właściwe przewody, należy ustalić, który z nich jest przewodem sygnałowym, w tym celu należy uruchomić auto. Sam zapłon zazwyczaj nie powoduje trwałego uruchomienia pompy. Jedynym skutecznym sposobem pomiaru jest oscyloskop, który wskaże nam napięcie prostokątke o częstotliwości około 10kHz i apmplitudzie równej zasilaniu instalacji elektrycznej auta. Odnaleziony przewód należy oznaczyć lub zanotować kod koloru, gdyż w nastepnych krokach będzie on przecinany.

3. Następnym krokiem jest zmierzenie napięcia drugiego przewodu (dalej zwanego stałym) zasilającego pompę względem masy auta. Jeśli zobaczymy na nim +1V to znaczy, że pompa jest sterowana od masy, a jeśli 0V to znaczy, że pompa jest sterowana od +. To bardzo ważny punkt montażu emulatora, decydujący o sposobie dalszego postępowania. Należy powtórnie zweryfikować czy wszystko do tej pory zostało wykonane zgodnie z instrukcją.

#### **Pomyłka może kosztować uszkodzenie modułu sterującego pompą!**

4. Przed rozpoczęciem podłączania przewodów gasimy auto. Zalecamy równiez odłączenie akumulatora, ponieważ niektóre modele aut uruchamiają pompę paliwową w momencie otwarcia drzwi, wyprzedzając moment przekręcenia stacyjki.

### **Obwody mocy**

Odnajdujemy w wiązce peszel pompy z przewodami: czerwonym, białym, brązowym i pomarańczowym. Następnie przecinamy przewód sygnałowy pompy i zgodnie ze schematem podłączamy przewody biały (do pompy) i pomarańczowy (do strony przychodzącej ze sterownika pompy). Przewód brązowy podłączamy do przewodu stałego pompy.

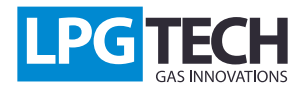

#### **Pompa sterowana od plusa**

Pozostający w wiązce pompy przewód czerwony izolujemy. Odnajdujemy peszel z przewodem czerwonym (zakończony bezpiecznikiem) i podłączamy go do zasilania modułu pompy lub w przypadku braku takiej możliwości do + akumulatora. Odnajdujemy peszel z przewodem czarnym i podłączamy go do masy modułu zasilania pompy lub w przypadku braku takiej możliwości do – akumulatora. Nadmiar obydwu przewodów należy obciąć.

#### **Pompa sterowana od masy**

Przewód przewód czerwony podłączamy do przewodu stałego pompy. Odnajdujemy peszel z przewodem czerwonym (zakończony bezpiecznikiem) i izolujemy go. Odnajdujemy peszel z przewodem czarnym i podłączamy go do masy modułu zasilania pompy lub w przypadku braku takiej możliwości do – akumulatora. Nadmiar przewodu należy obciąć.

### **Czujnik ciśnienia**

Odnajdujemy czujnik ciśnienia listwy paliwowej oraz peszel z przewodami żółtym, brązowym i zielonym. Rozcinamy przewód sygnałowy czujnika ciśnienia i podłączamy przewód żółty (do czujnika) i zielony (do drugiej strony rozciętego przewodu). Pozostający w peszlu przewód brązowy podłączamy do masy czujnika ciśnienia. Bardzo ważne jest aby przewód ten podłączyć poprawnie, inaczej system nie będzie działał poprawnie.

#### **Przewody sygnałowe**

Ostatni peszel z przewodami żółtym, niebieskim, brązowym i białym układamy w pobliżu sterownika gazowego i podłączamy w następujący sposób: przewód żółty – wtryskiwacz benzynowy, niebieski – zawór gazu, brązowy – sygnał obrotów, biały – ciśnienie kolektora.

## **Strojenie emulatora EmuTECH Pb-Pressure-02:**

Po zamontowaniu emulatora, podłączamy interfejs OptoTECH oraz uruchamiamy aplikację.

Z prawej strony znajduje się podgląd bieżących wartości parametrów (ciśnienie listwy, emulowane ciśnienie listwy, czas wtrysku, obroty, ciśnienie kolektora, pwm wejściowy i wyjściowy pompy paliwowej).

Z lewej strony ekranu znajdują się wszystkie ustawienia oraz przyciski sterujące.

W zakładce "Połączenie" wybieramy właściwy port COM i klikamy "Połącz", a następnie uruchamiamy auto na benzynie.

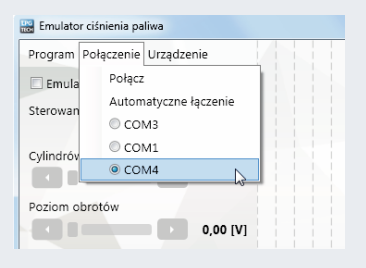

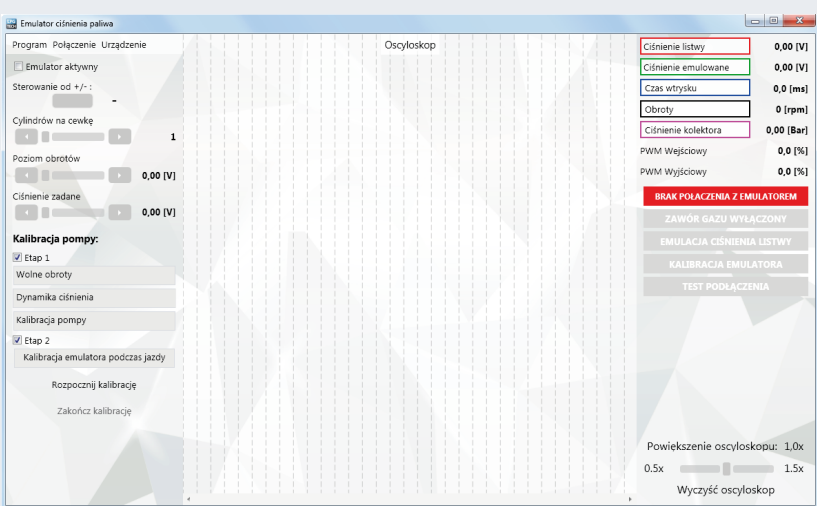

**Emulator ciśnienia listwy paliwowej nie nawiąże komunikacji przy wyłączonym silniku. Nawiązane połączenie jest sygnalizowane zieloną kontrolką:**

**POŁACZONO Z EMULATOREM** 

Emulator fabrycznie ma wyłączoną funkcję emulacji w celu uniknięcia przypadkowego włączenia przed wprowadzeniem potrzebnych ustawień. Emulator zostanie automatycznie włączony w trakcie procesu kalibracji. Możemy ręcznie wyłączyć emulator gdyby zaistniała taka potrzeba (np. strojenie auta z jednym wtryskiwaczem benzynowym).

Emulator aktywny

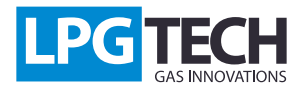

W kolejnym kroku wprowadzamy podstawowe ustawienia emulatora, rodzaj sterowania pompą, ilość obrotów na cewkę, poziom obrotów. W trakcie pracy bez emulacji ciśnienie listwy oraz ciśnienie emulowane powinny mieć identyczną wartość, podobnie jak PWM wejściowy i wyjściowy. Kiedy upewnimy się, że w tabelce bieżących parametrów widzimy wszystkie wartości poprawnie, możemy przejść do kolejnego kroku.

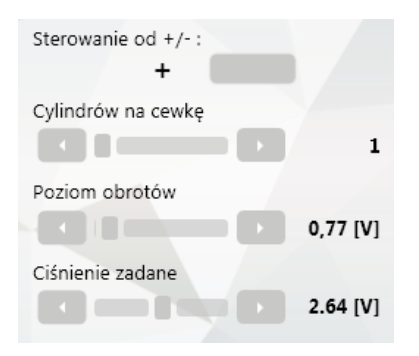

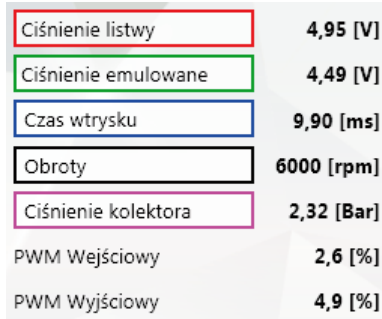

### **Pozostając na wolnych obrotach (na benzynie) wciskamy przycisk:**

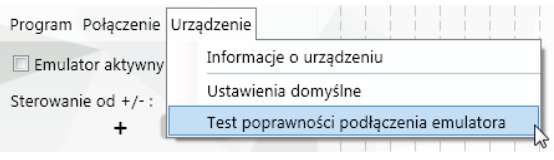

### **Praca w tym trybie będzie sygnalizowana niebieską kontrolką po prawej stronie aplikacji.**

**TEST PODŁACZENIA** 

W tym trybie urządzenie wchodzi w tryb emulacji przepisując czytane wartości ciśnienia i PWM, nie modyfikując ich. Pojawi się komunikat informujący o wejściu w tryb testu poprawności podłączenia emulatora. Jeśli wszystko zostało podłączone poprawnie, auto powinno pracować bez żadnych zmian. Wartości ciśnienia i PWM powinny pozostawać bez zmian. Błędy montażowe będą skutkowały znacznym wzrostem lub spadkiem ciśnienia listwy paliwowej, a w rezultacie zgaśnięciem auta. Po zakończeniu testu wciskamy przycik OK lub zamykamy okno komunikatu kończąc proces.

# **Strojenie emulatora EmuTECH Pb-Pressure-02:**

Kolejny etap to kalibracja emulatora, która składa się z 2 etapów. Domyślnie program wykonuje oba etapy jeden po drugim. Pozostawiamy auto na wolnych obrotach na benzynie i wciskamy przycisk "Rozpocznij kalibrację".

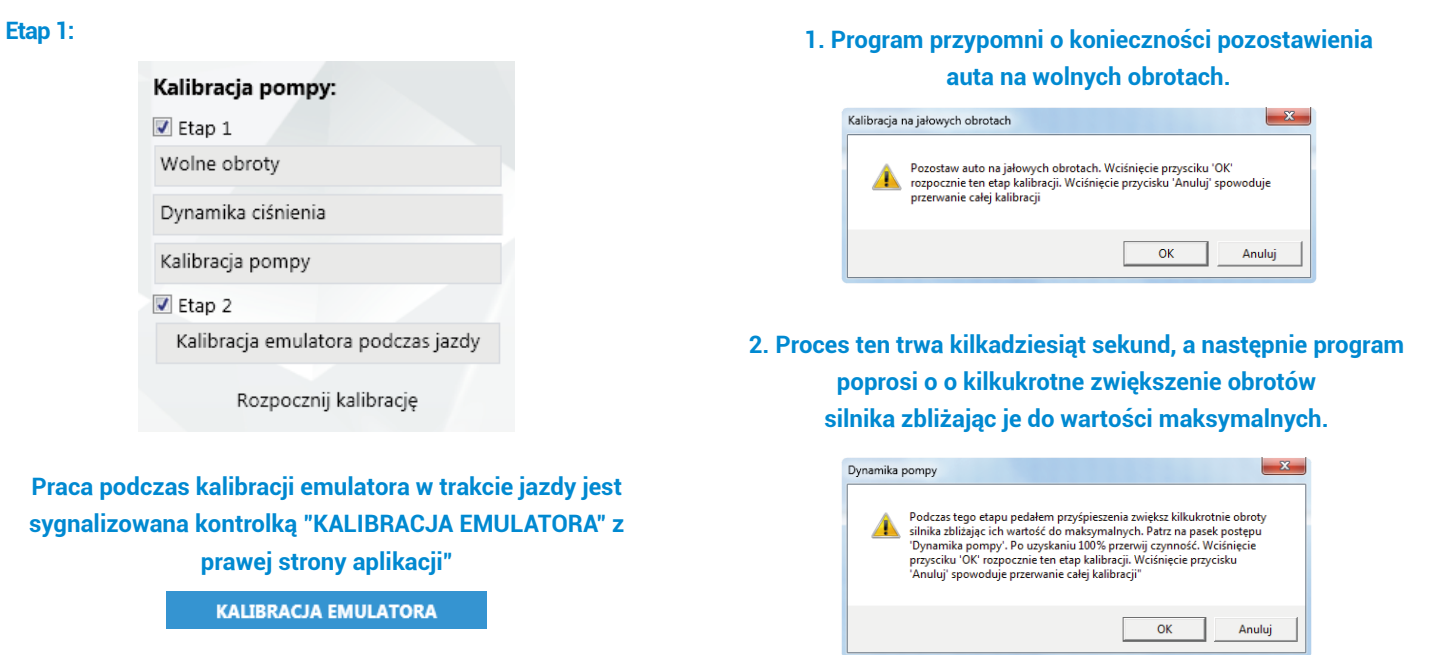

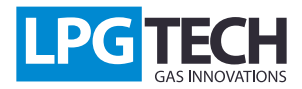

### Kalibracja pompy:  $\sqrt{ }$  Etap 1 Wolne obroty

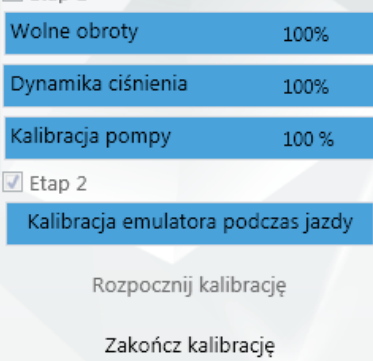

**3. Po zakończeniu kalibracji pompy, program automatycznie przechodzi do drugiego etapu.**

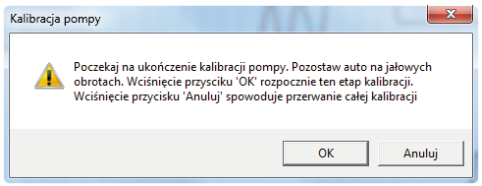

### **Etap 2:**

W tym etapie należy wykonać jazdę kalibracyjną. Na wykresie znajdują się dwie krzywe: czerwona – ciśnienie listwy paliwowej, zielona – emulowane ciśnienie listwy paliwowej. W trakcie jazdy emulator będzie dopasowywał się do charakterystyki auta i linie będą coraz bardziej zbieżne.

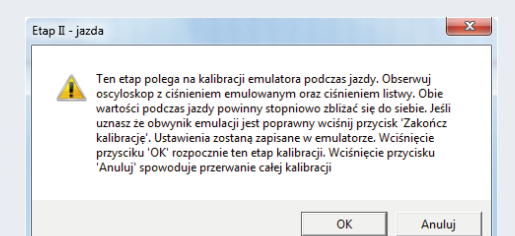

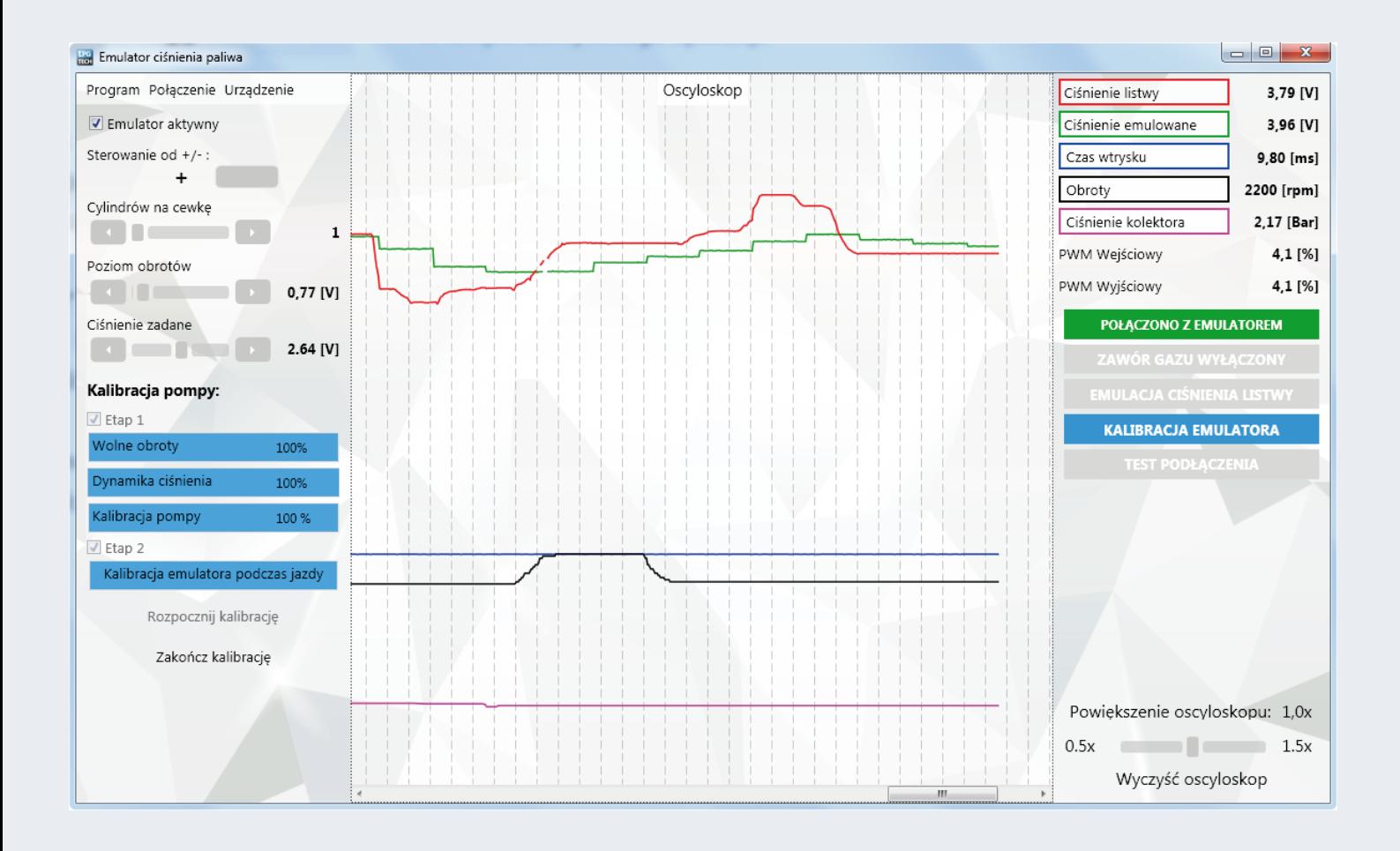

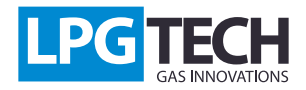

Użytkownik sam decyduje, kiedy emulator jest w stanie poprawnie emulować ciśnienie, wtedy nalezy wcisnąć przycisk "Zakończ kalibrację". Program automatycznie zaznaczy pole "Emulator aktywny".

Od tej pory pojawienie się sygnału zaworu gazowego będzie powodowało uruchomienie emulacji ciśnienia i zostanie to zasygnalizowane kontrolkami "ZAWÓR GAZU ZAŁĄCZONY" i "EMULACJA CIŚNIENIA LISTWY" z prawej srony aplikacji.

**ZAWÓR GAZU ZAŁĄCZONY** 

Emulator aktywny

**EMULACJA CIŚNIENIA LISTWY** 

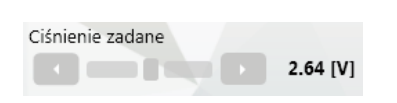

Drugi etap kalibracji można kontynuować po zatrzymaniu, w przeciwieństwie do pierwszego etapu, który kasuje wszystkie ustawienia związane z kalibracją. Ostatnim etapem ustawienia emulatora jest sterowanie pompą paliwową w trakcie pracy na gazie. Służy do tego panel w lewym dolnym rogu aplikacji.

"Ciśnienie zadane" to wartość ciśnienia jaka ma być utrzymywana na listwie paliwowej (czerwony wykres) w trakcie jazdy na gazie. Program ustawia tą wartość automatycznie w trakcie pierwszego etapu kalibracji i zazwyczaj nie ma potrzeby jej zmieniania. Gdyby okazało się, że auto w trakcie jazdy używa znacznie większego ciśnienia, należy ręcznie zwiększyć tą wartość.